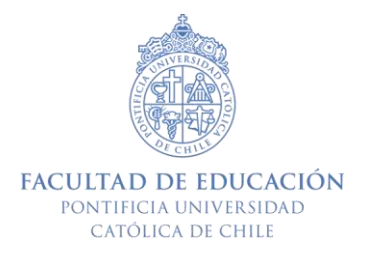

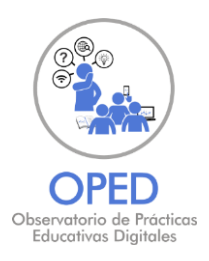

# **PRÁCTICAS PARA EXPLICITAR CONTENIDO MEDIANTE UN VIDEO**

#### Cómo facilitar el acceso a las ideas mediante videos.

## **OBSERVACIONES INICIALES PARA INTEGRAR EL VIDEO COMO RECURSO PEDAGÓGICO**

### Previo al recurso, la práctica pedagógica

Selecciona estratégicamente la o las prácticas que te permitirán explicitar conceptos nucleares y que facilitarán su comprensión.

Algunas de las prácticas pedagógicas que permiten explicitar contenido son:

- la explicación,  $\bigcirc$
- la ejemplificación,
- o la demostración, entre otras.

Un recurso digital versátil para estos escenarios es el video.

#### El video como recurso para explicitar contenido

Un video será pedagógico cuando:

- Apoye y estimule la comprensión del contenido. ●
- Plantee preguntas de aprendizaje desafiantes.  $\bullet$
- Sea utilizado dentro de una secuencia de aprendizaje que busque trabajar ● habilidades de pensamiento de orden de superior.

#### El video como recurso para explicitar contenido

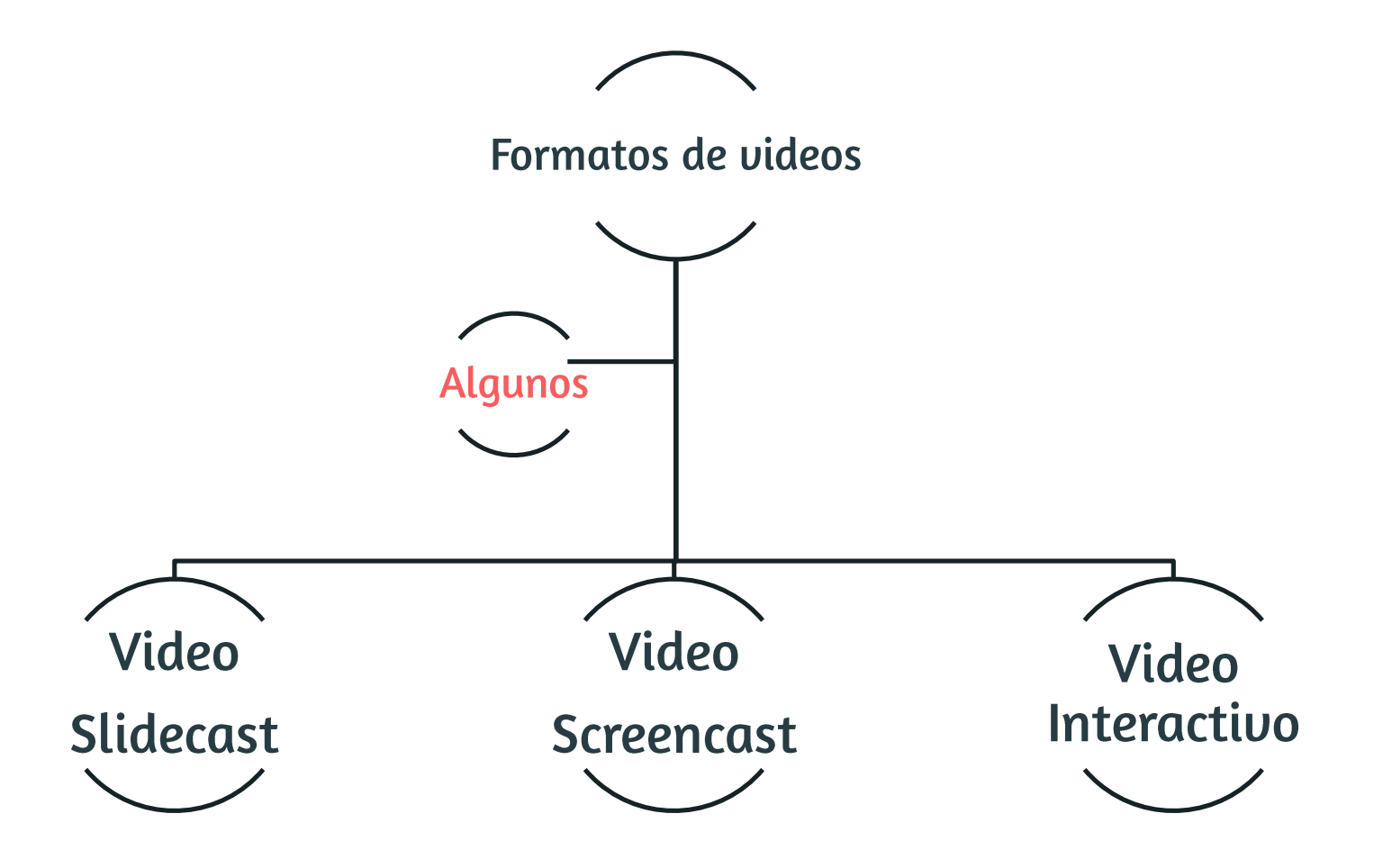

#### **VIDEO EN FORMATO SLIDECAST**

## El slidecast

El slidecast es una técnica de grabación digital que registra el contenido de las diapositivas que vería la audiencia mientras se realiza una presentación (texto, imágenes, videos, etc.) y que puede ser complementada con una narración en audio y/o registro de sonidos.

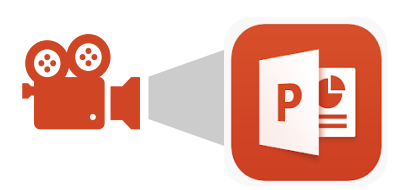

PowerPoint, que es una herramienta que incluye una función para grabar pantalla, no sólo permite grabar las diapositivas agregando una narración, sino que además, permite seleccionar cualquier área de la pantalla y grabar lo que está ocurriendo en ella.

#### Algunas características del slidecast

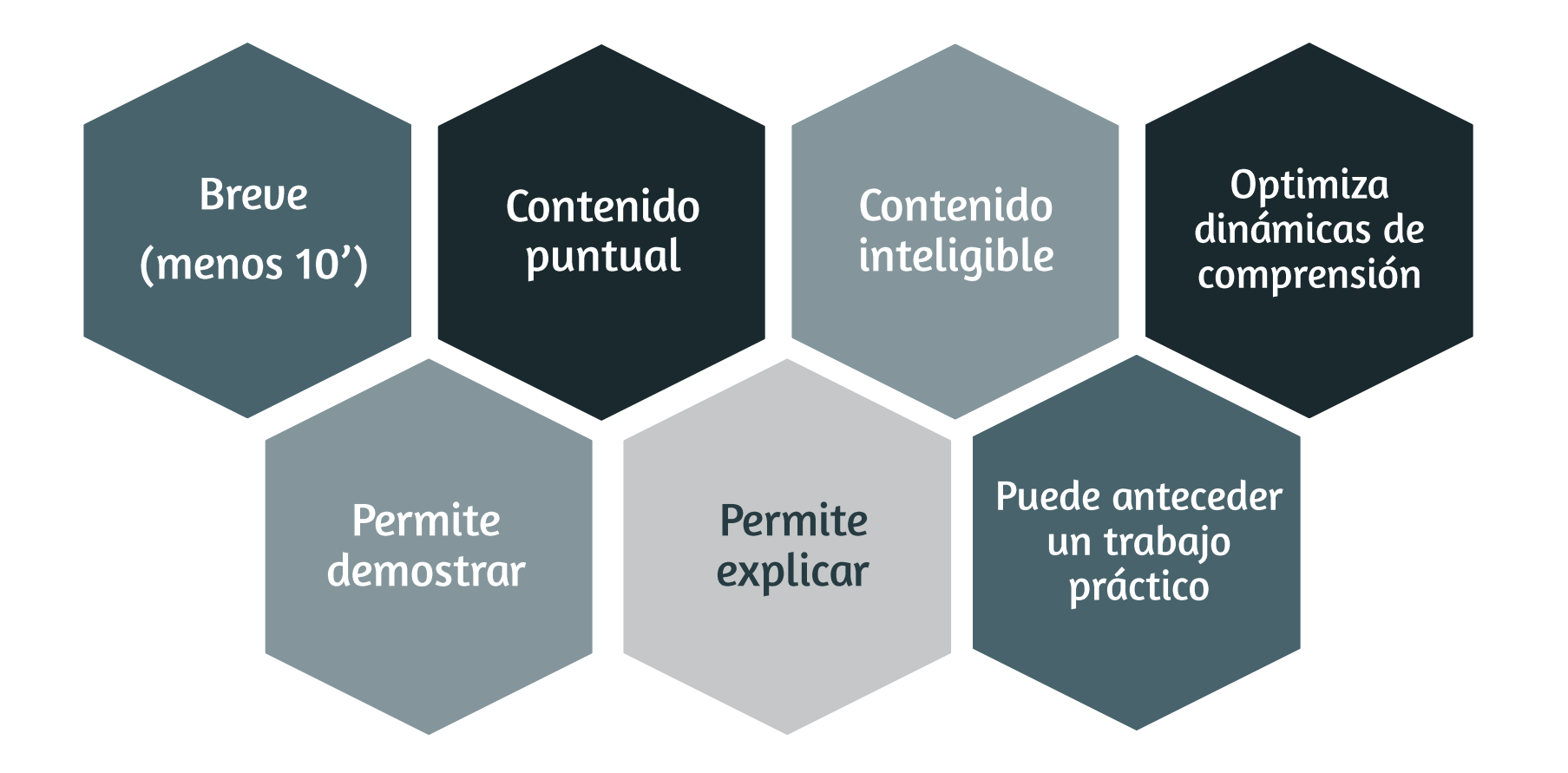

#### Pasos para elaborar un video en formato slidecast

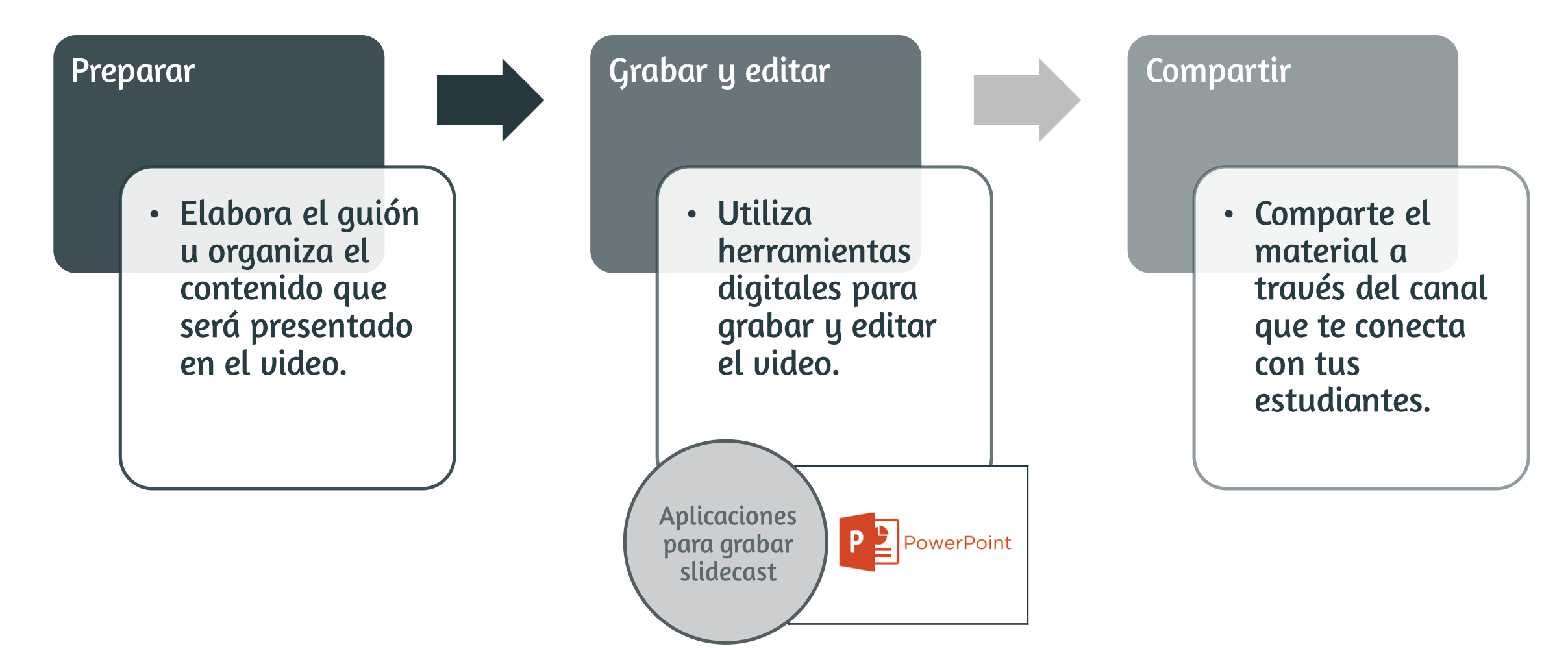

#### Revisa este enlace con un ejemplo de slidecast

https://youtu.be/aMfpmBacGzQ

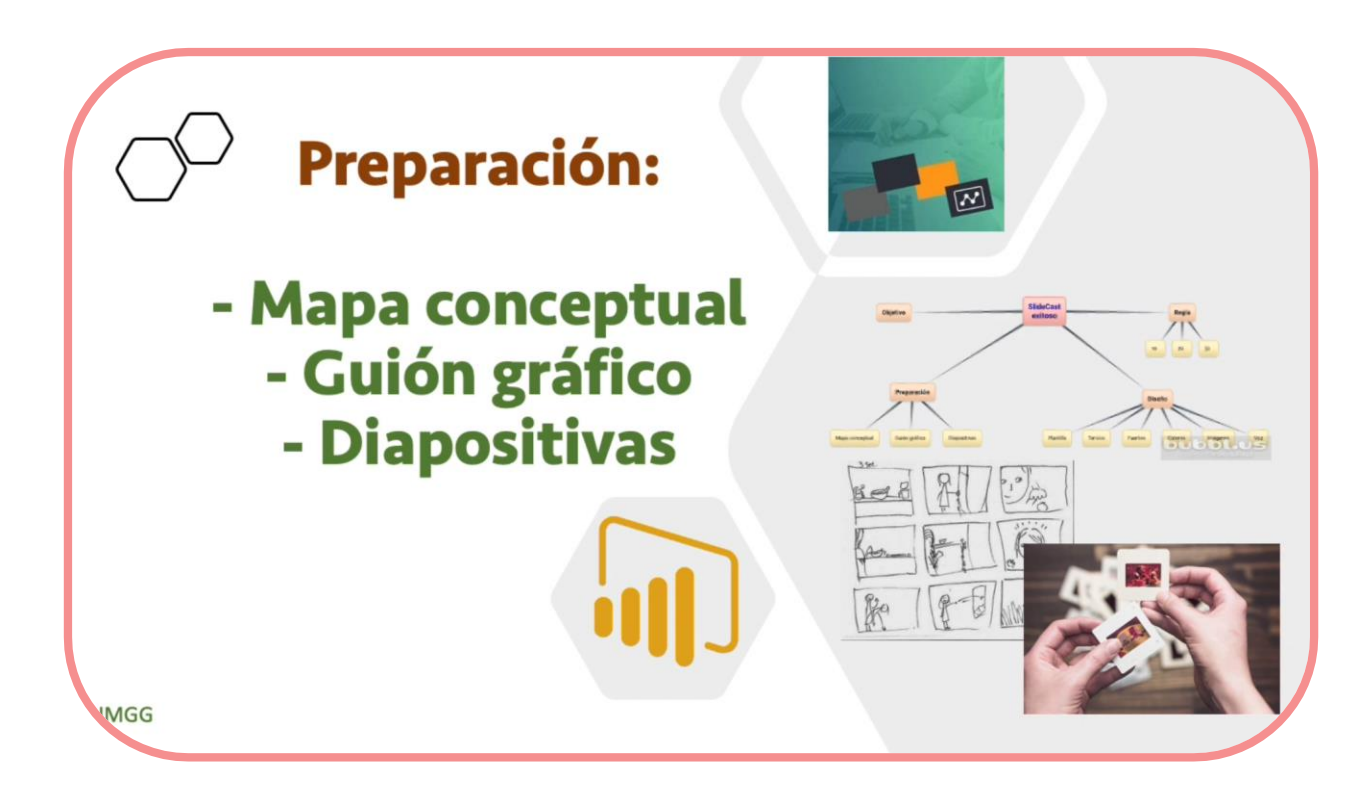

Presentación slidecast Cómo hacer una presentación eficaz

#### **VIDEO EN FORMATO SCREENCAST**

#### ¿Qué es un video en formato screencast?

El screencast es una técnica de grabación digital que registra el contenido proyectado por pantalla (ya sea de un computador o de un dispositivo móvil) y que puede ser complementado con una narración en audio y/o registro de sonidos.

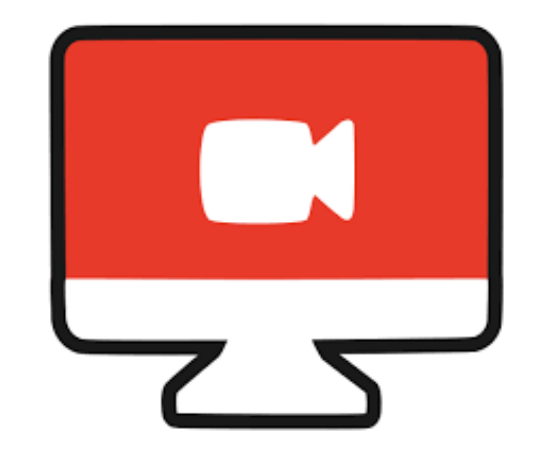

#### Algunas características del screencast

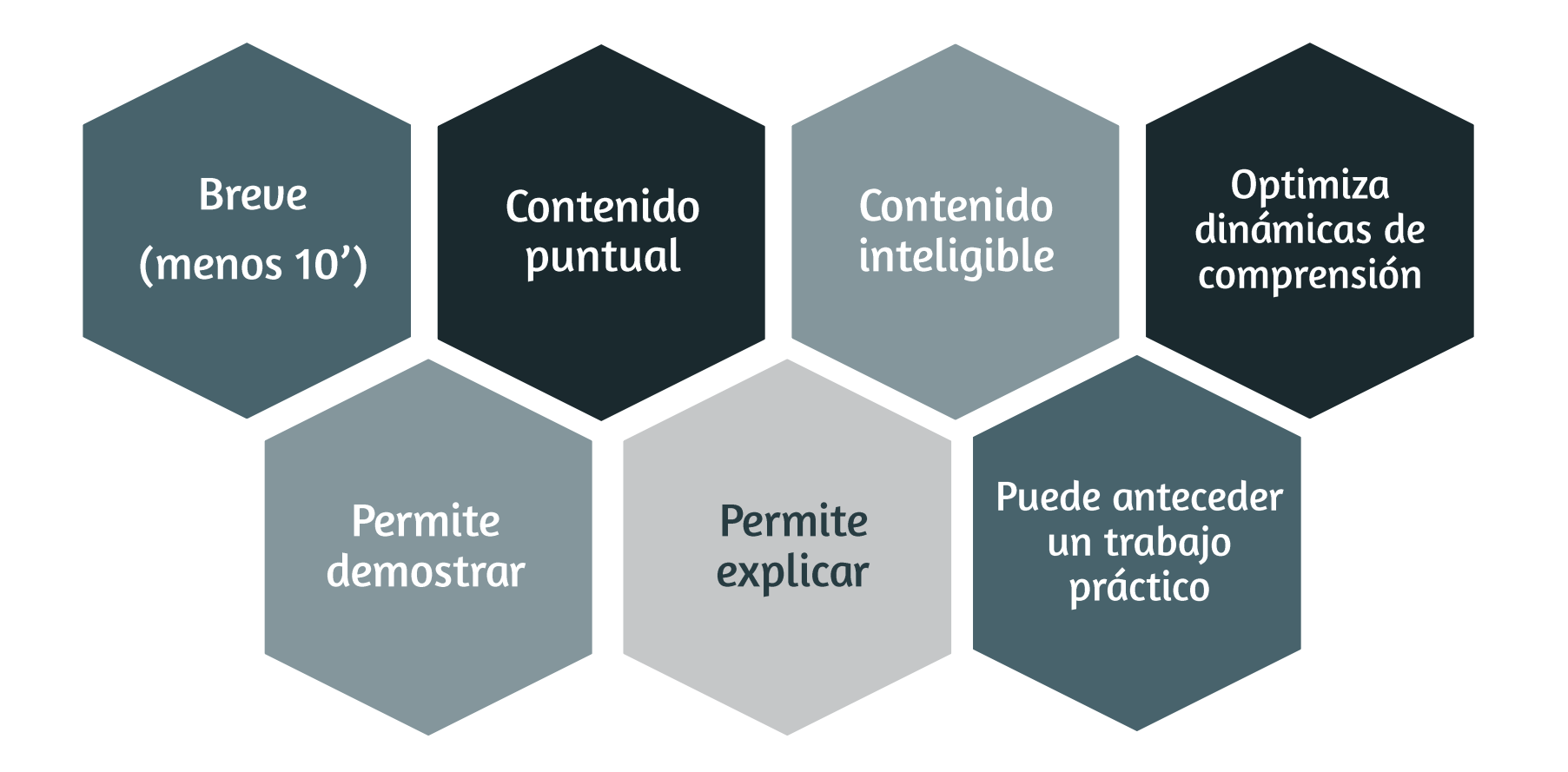

#### Revisa este enlace con un ejemplo de screencast

#### https://youtu.be/MCRP5Azd5DI

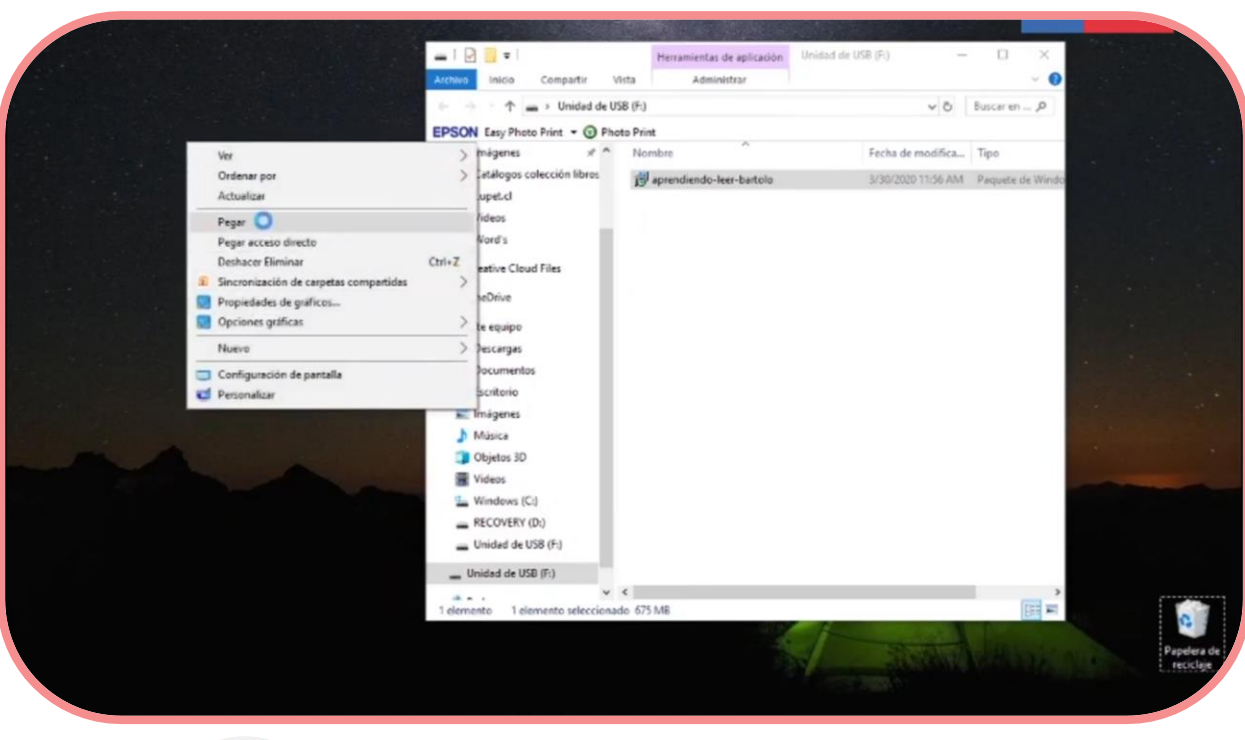

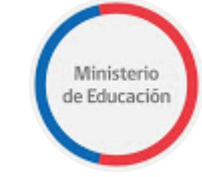

Instalación de software Aprendiendo a Leer con Bartolo

#### Pasos para elaborar un video en formato slidecast

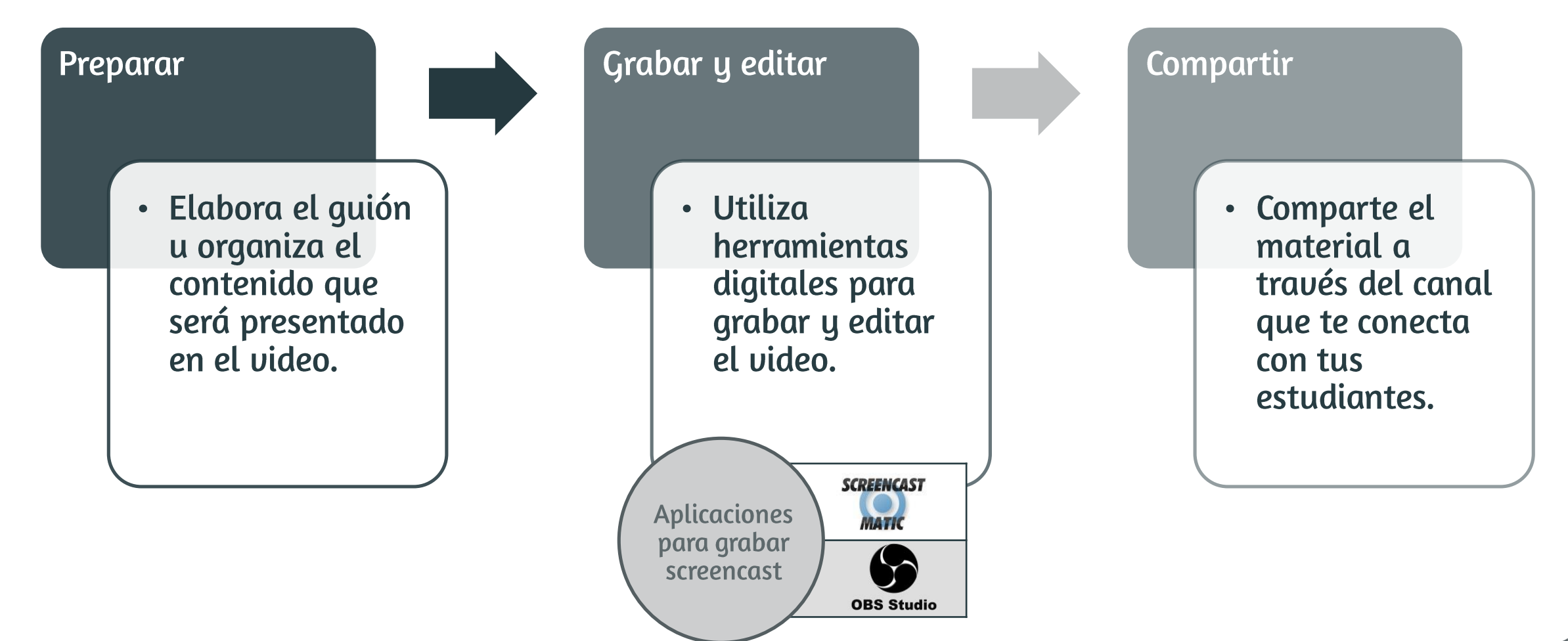

#### EL VIDEO INTERACTIVO

#### El video interactivo como recurso pedagógico

El video interactivo, además de explicar determinados conceptos, genera intercambios entre la persona y el contenido en torno a una dinámica dialógica.

Su mensaje es simple y breve y contiene la información esencial que se desea comunicar.

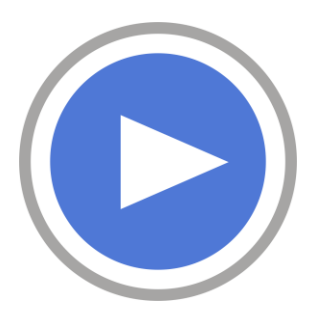

Un video interactivo supone que, para avanzar, la persona tiene que realizar una acción (p.ej. hacer clic) frente al contenido.

#### Algunas características del video interactivo

Un video interactivo puede tener una, varias o todas estas características.

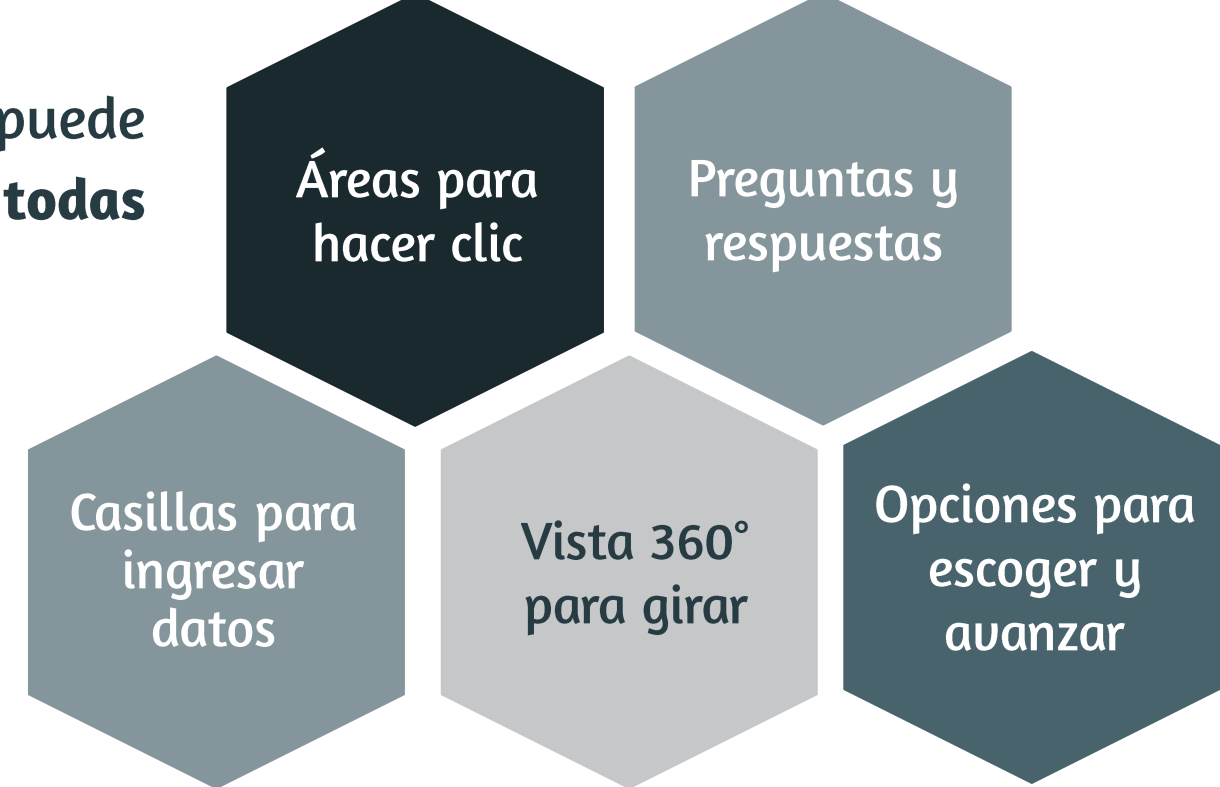

#### Revisa este enlace con un ejemplo de video interactivo

https://eko.com/shows/buzzfeed-tasty-eko/yogurt-parfait

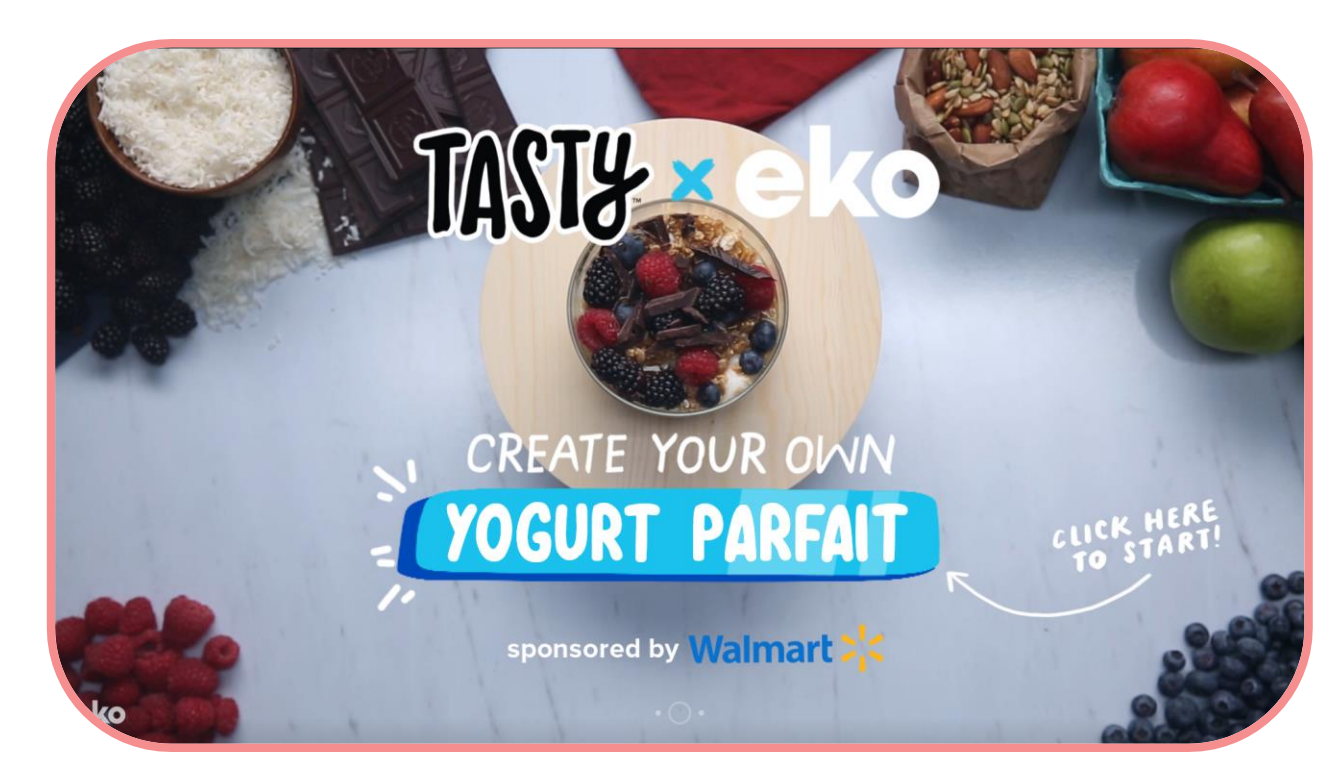

Crea tu propio postre de yogurt **Tasty by Eko** 

**PASOS PARA ELABORAR UN VIDEO PEDAGÓGICO INTERACTIVO**

## Paso n°1: preparar el contenido elaborando un guión

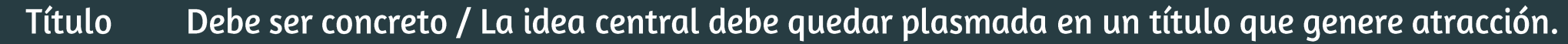

Definición de lo que se va a relatar de forma secuencial (máximo de 5 líneas). Responde a qué se va a Storyline narrar, cómo y para quién.

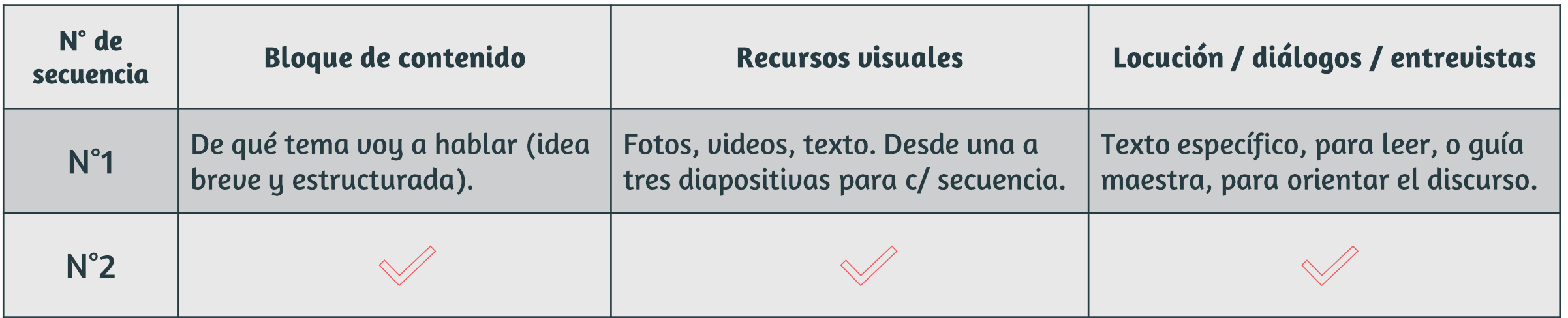

Nota: el lenguaje visual es clave. Se recomienda un estilo simple.

## Paso n°2: seleccionar los recursos y montar el video

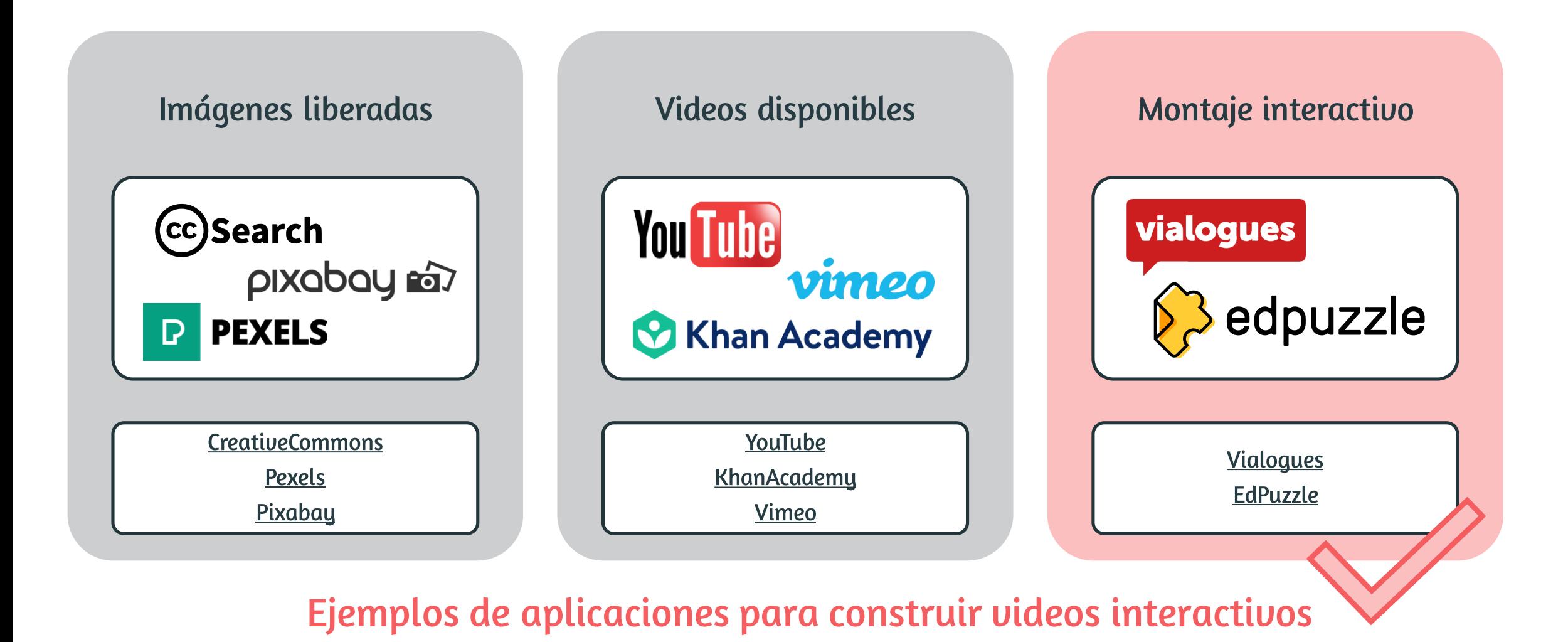

### Paso n°3: compartir el video

vez realizado el video **Una** interactivo, comparte el material a través del canal que te conecta con tus estudiantes, ya sea una plataforma de de gestión de aprendizaje, el correo electrónico u otra.

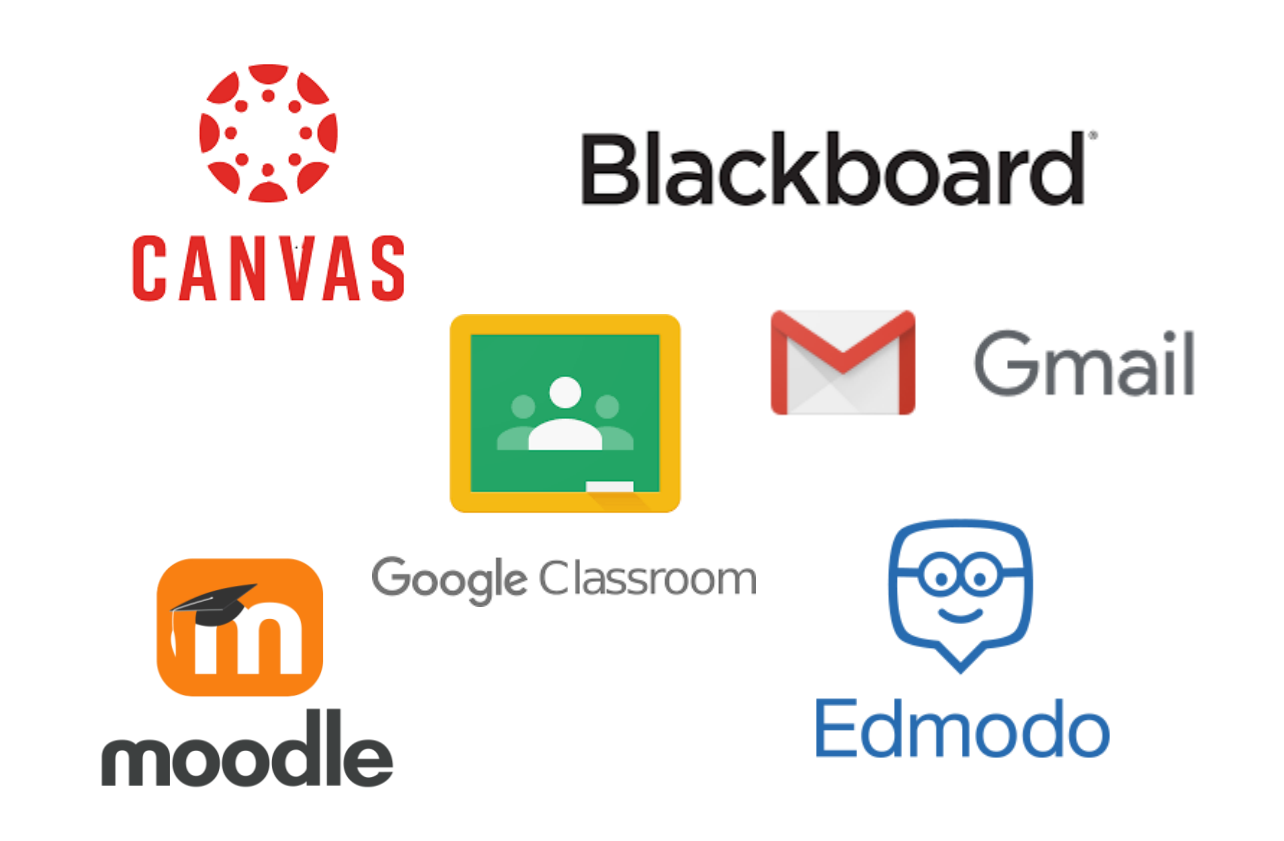

## **EJEMPLO N˚1 DE APLICACIONES PARA CONSTRUIR VIDEOS INTERACTIVOS**

Un vialogue proporciona un espacio para sostener debates dinámicos en torno a un video.

Genera debates con vialogues

- Permite cargar contenido y editarlo con preguntas,  $\bullet$ encuestas, comentarios.
- El profesor puede presentar contenido, así como indicar ● que sean los estudiantes quienes construyan los videos para recibir comentarios de sus compañeros.
- Es gratuito y fue desarrollado por un equipo del  $\bullet$ Teachers College de la Universidad de Columbia.

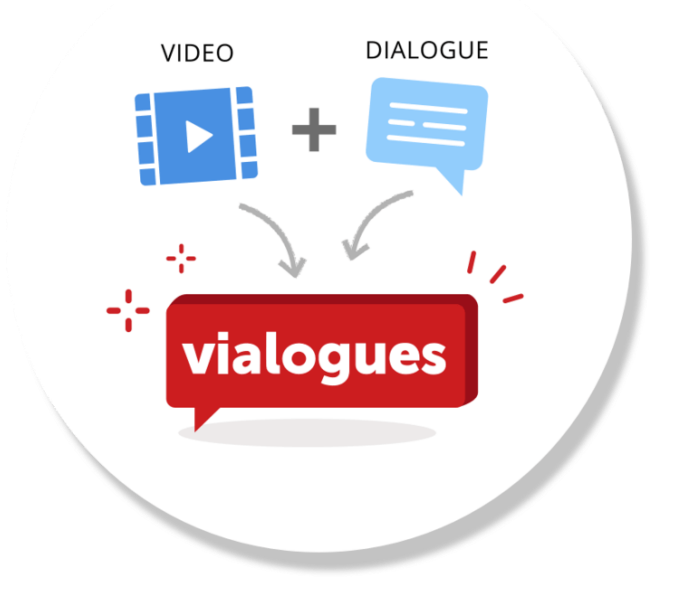

Enlace: https://www.vialogues.com/

Sigue estos pasos en vialogues

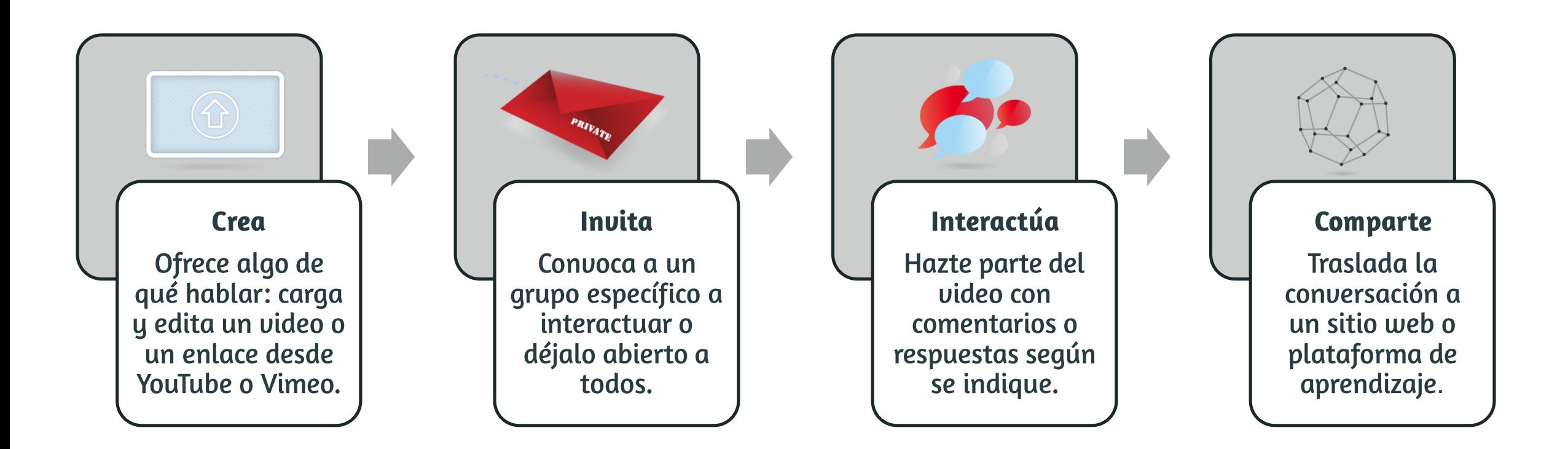

#### Dale un vistazo a Vialogues por dentro

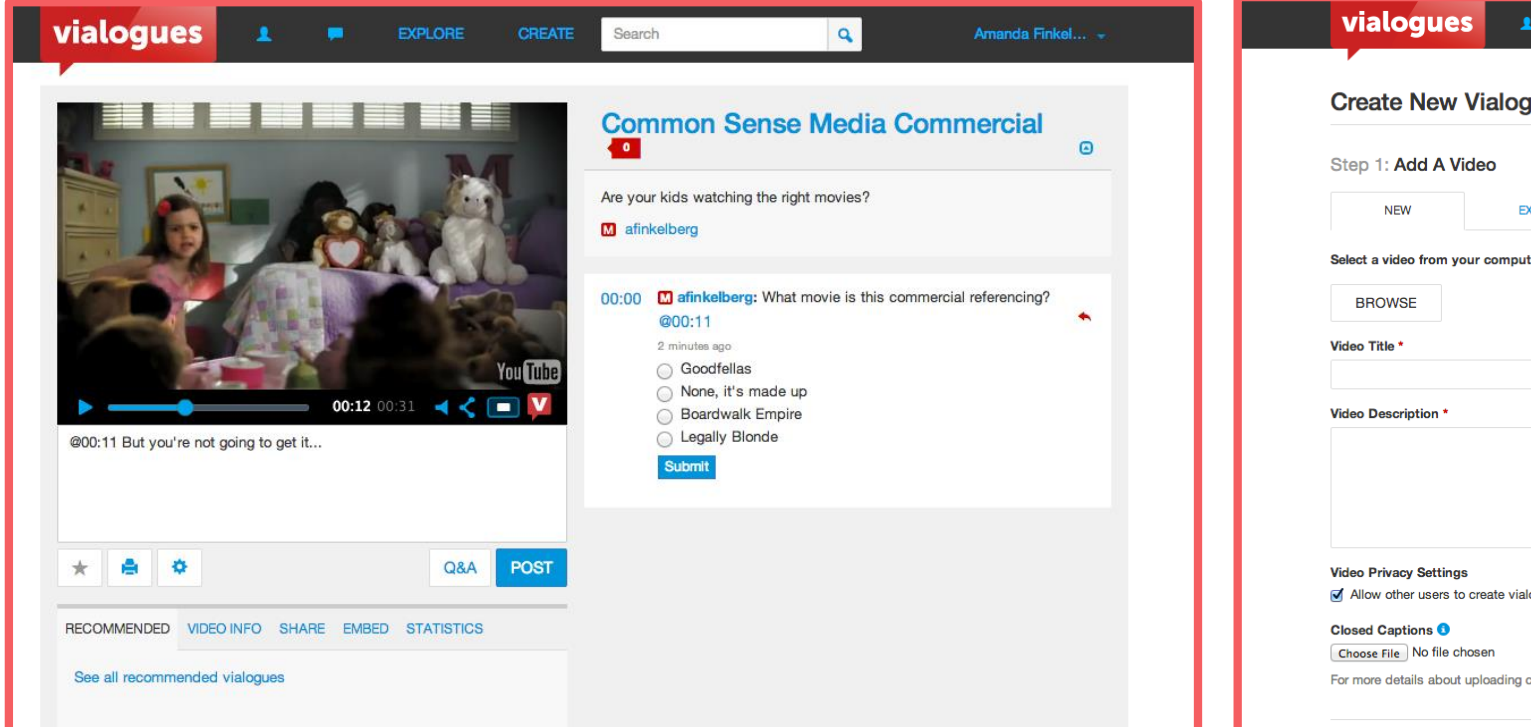

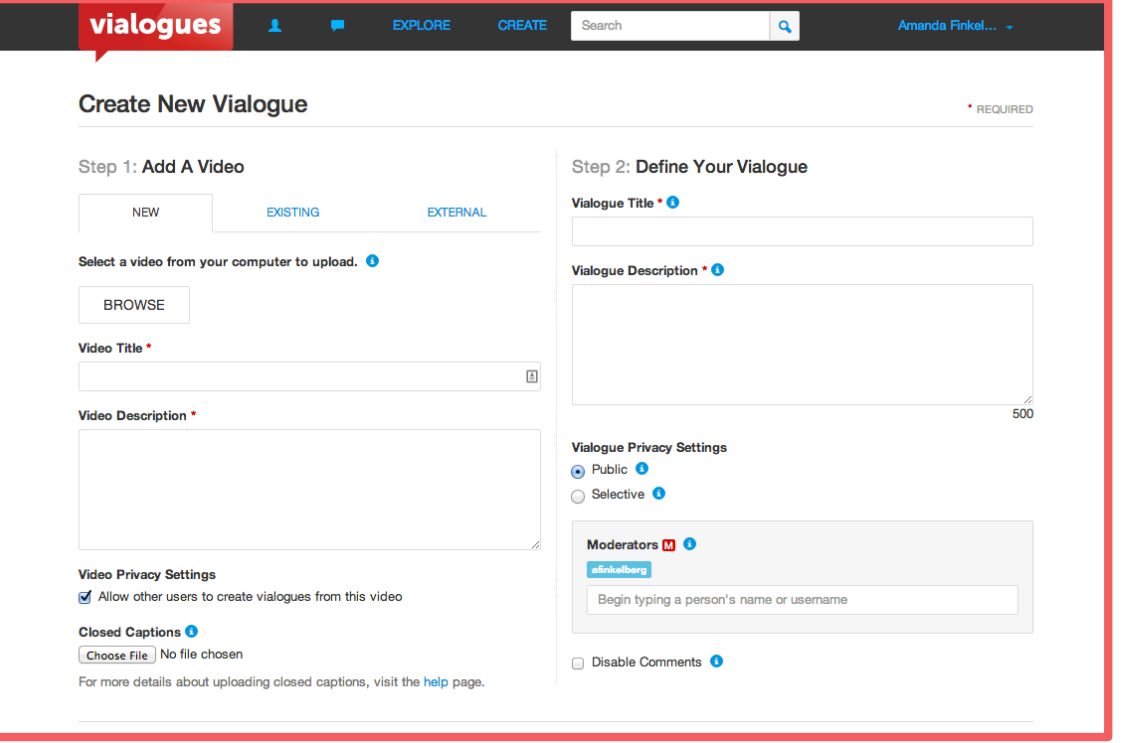

#### https://www.commonsense.org/education/website/vialogues

## **EJEMPLO N˚2 DE APLICACIONES PARA CONSTRUIR VIDEOS INTERACTIVOS**

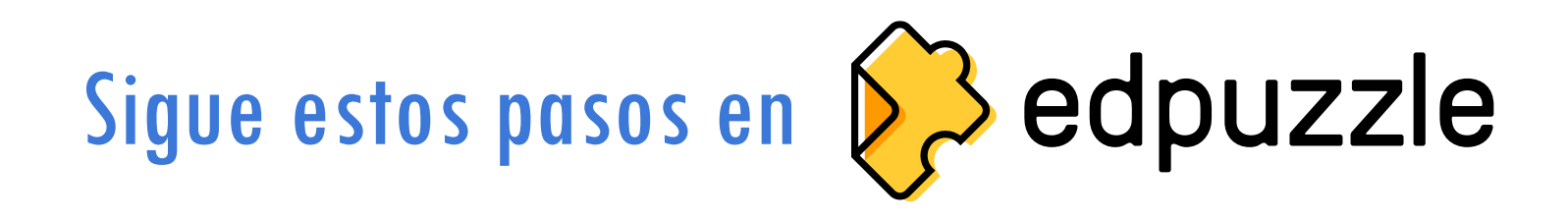

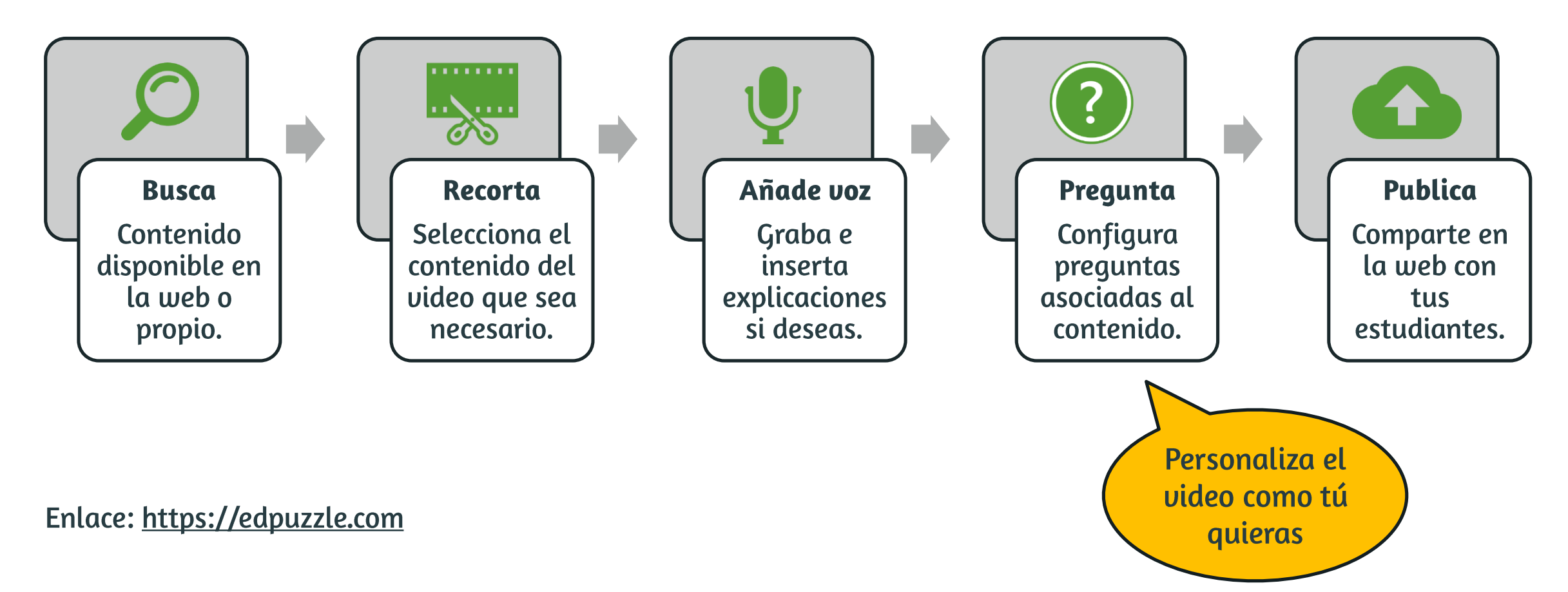

#### Dale un vistazo a EdPuzzle por dentro

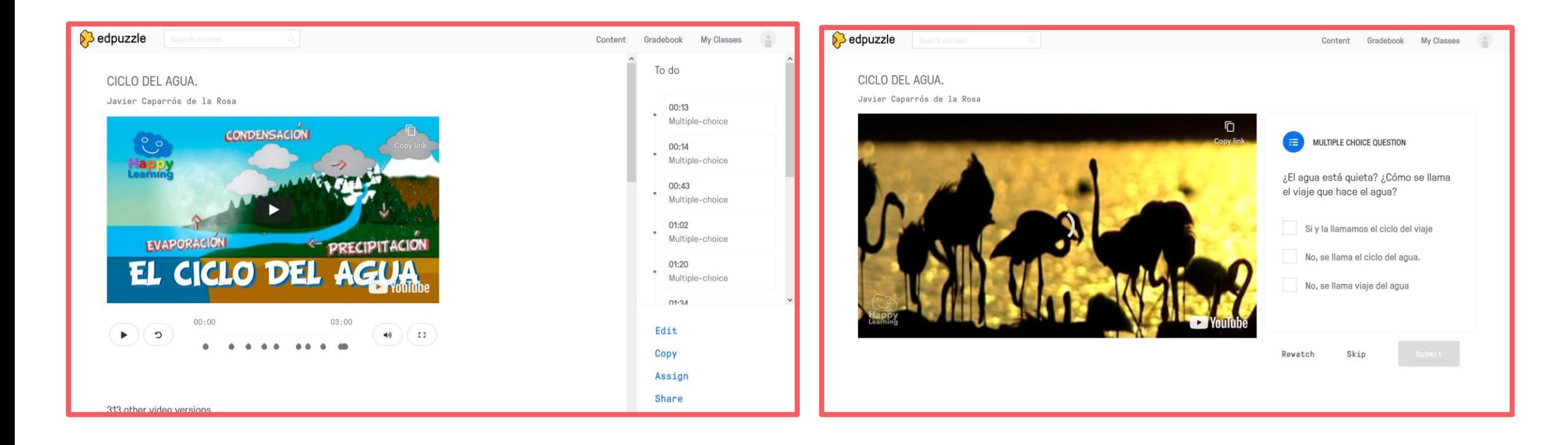

https://www.commonsense.org/education/website/edpuzzle-teacher-review/4004456

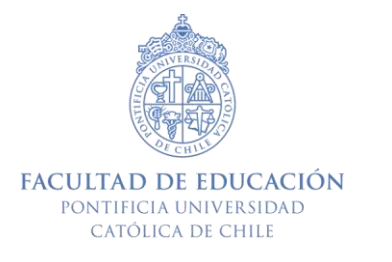

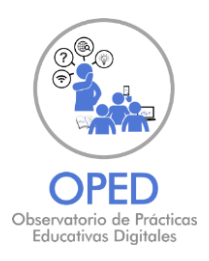

# **PRÁCTICAS PARA EXPLICITAR CONTENIDO MEDIANTE UN VIDEO**

#### Cómo facilitar el acceso a las ideas mediante videos.